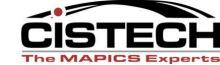

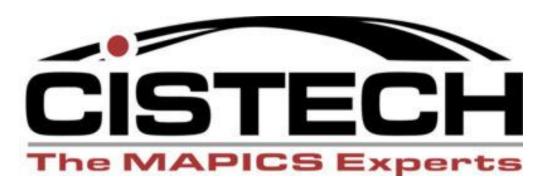

Web Based Data Collection & Shop Floor Scheduling Application

Presented By
John Grindley
Senior Consultant
John.grindley@cistech.net

# Why Shop Floor Plus?

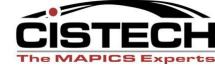

## **ARE THESE CURRENT ISSUES FOR YOU?**

- Work-packets are printed and staged at workcenters to control the shop floor
- ➤ Work-packets needed to access BOM and router information and record data which is filed away for future audits.
- ➤ Daily labor cards or data sheets manually input to record labor hours and quantity at operation completed or scrapped.
- ➤ Manual spreadsheets created to track labor.
- ➤ Custom scheduling system using an access data base or excel spreadsheet.
- ➤ Shop floor decides what to build--no accountability to the schedule
- Lean schedule initiative not aligned to MRP schedule
- Lack real time visibility to workcenter status, productivity or efficiency.

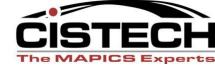

# Web Based Shop Floor Data Collection

- ➤ Easy to use Graphical Interface
- ➤ Touch Screen or iPad
- ➤ Integrates Directly to PMC
- ➤ Individual or Crew Clocking, On and Off the Job.
- ➤ Crew Clocking Edit Functionality
- ➤ Captures Set-up, Run, or Indirect time
- ➤ Visibility to Actual Labor vs. Standard
- > Record Number of Pieces Scrapped with Reason Code
- Warning Messages on Quantity Completed and
- **Operation Complete**
- ➤ Updates with Select & Edit Job

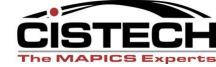

# Generates Shop Floor Schedule

- ➤ Select Schedule by Workcenter
- ➤ Replacement of Dispatch Reports and Spreadsheets
- Schedule by MFG Due Date, Start Date or Item Number
- ➤ Real Time Updates to Eliminate Need for Work Packet
- ➤ Visibility of Job Status by Color
- ➤ Visibility to Employee Status
- ➤ Priority Setting to Direct Work
- ➤ Drill Down to Workorder Header/BOM/Routing Detail
- ➤ Hyperlinks to Workorder Detail/Drawings/Inventory Status
- ➤ Visibility of all Employees on Job w/detail time.

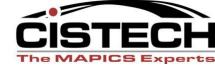

# Additional Functionality

- ➤ Password Protected Login
- >RM Transaction and JOB OFF Simultaneously
- ➤ Stand Alone Scrap Transaction
- ➤ Workorder Comments- Real time/Color Coded
- ➤ Workorder Notes at Operation stored in MO History
- Prompt for label print or documentation print
- ➤ Workorder component BOM displayed with Shortages
- ➤ Inventory Status at Component level
- ➤ Ability to Hyperlink to Standard Work Procedures, Video, Drawings
- ➤ On Line Labor Tracking Tool w/Efficiency Calculations

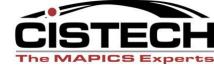

# **Technical Requirements**

- >AS400 HTTP Instance
- Programming in RPGLE
- ➤ CGI-DEV Service Program (IBM Tool, no charge)
- ➤ PMC, XA R7.8 and higher
  - Employee Master Set-up
  - Schedule Set-up
  - Routine Job for Select & Edit

# Shop Floor Plus –Data Collection / Scheduling Home Screen

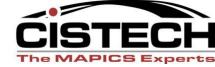

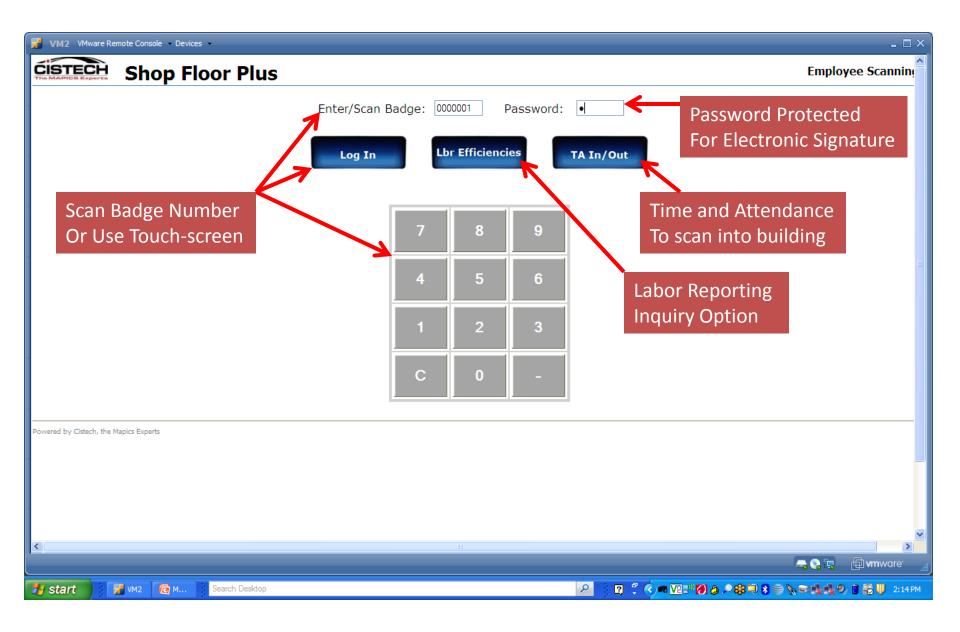

## Can Display by Assigned Department/Terminal Location

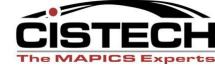

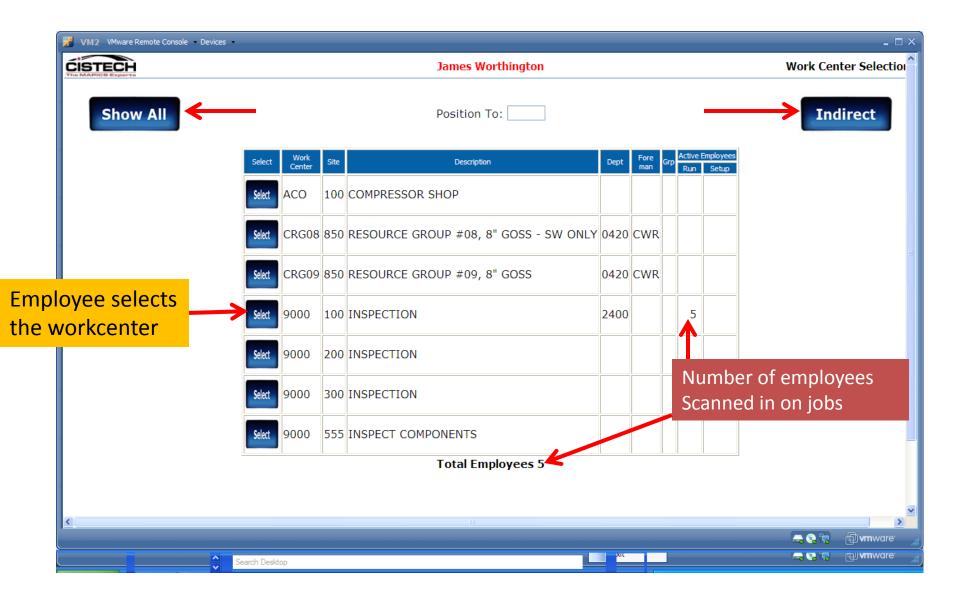

## Display of INDIRECT Workcenters Only

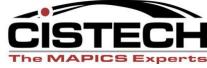

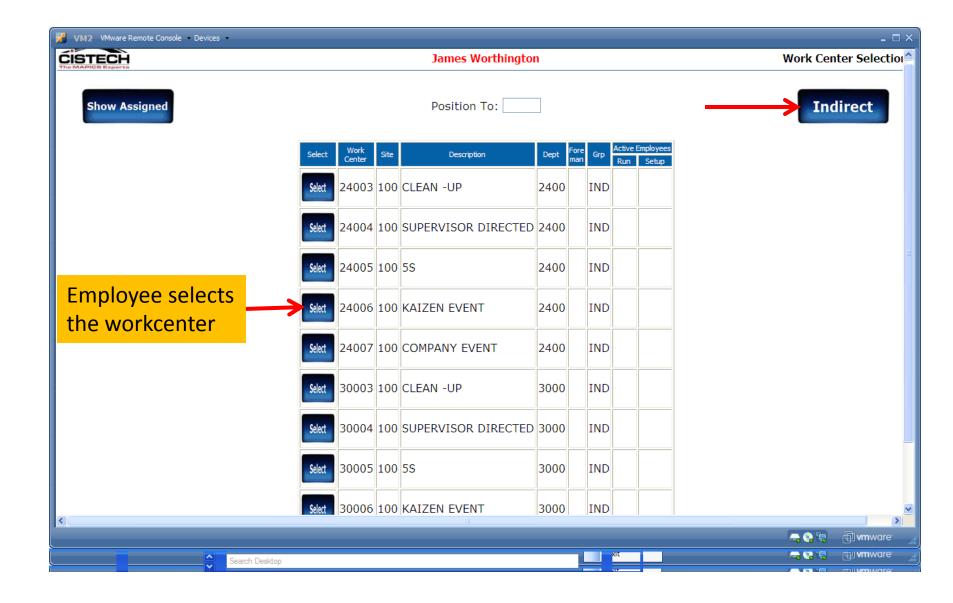

## Indirect Workcenter/Indirect Workorder

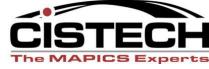

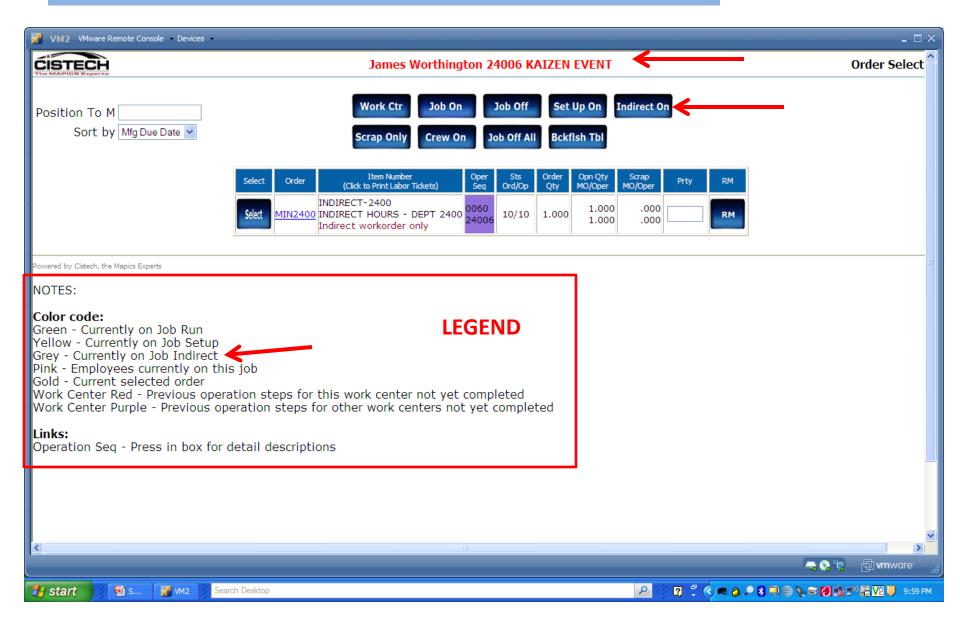

## Indirect Workcenter/Indirect Workorder

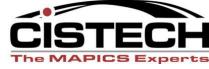

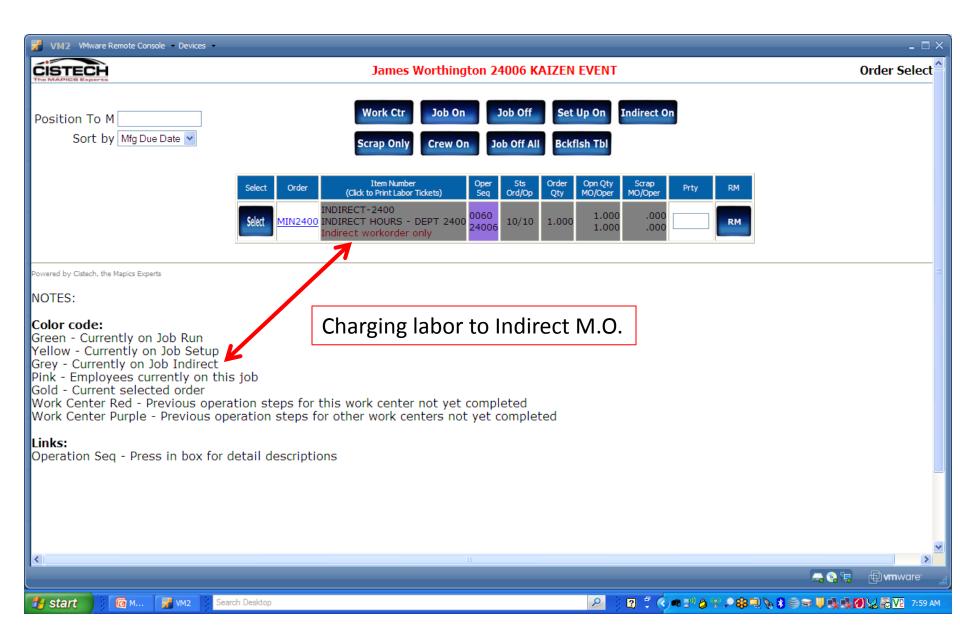

# List of Workcenters for Employee to Select. WORKCENTER Display for ALL/Position To Function

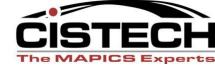

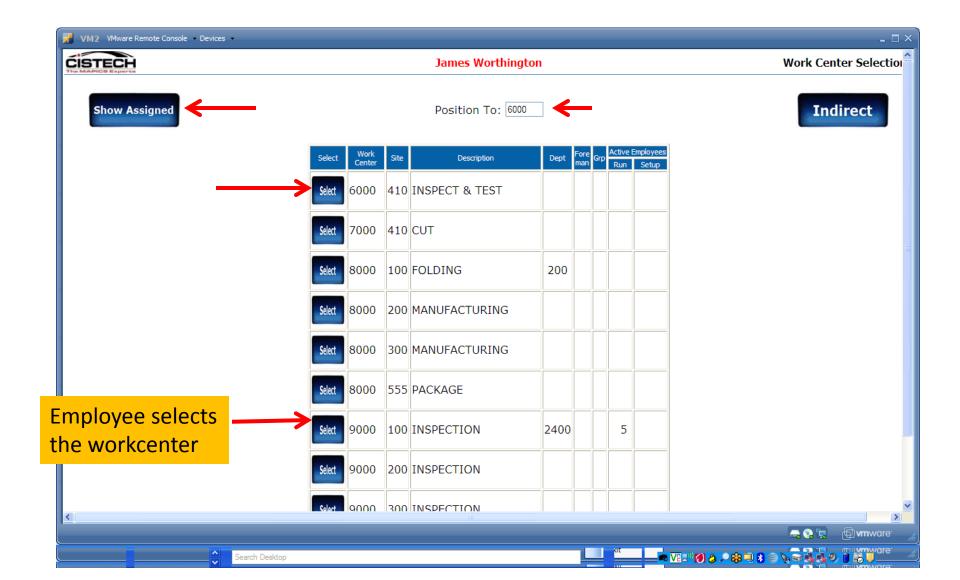

#### **Workcenter Schedule**

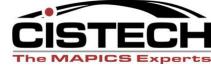

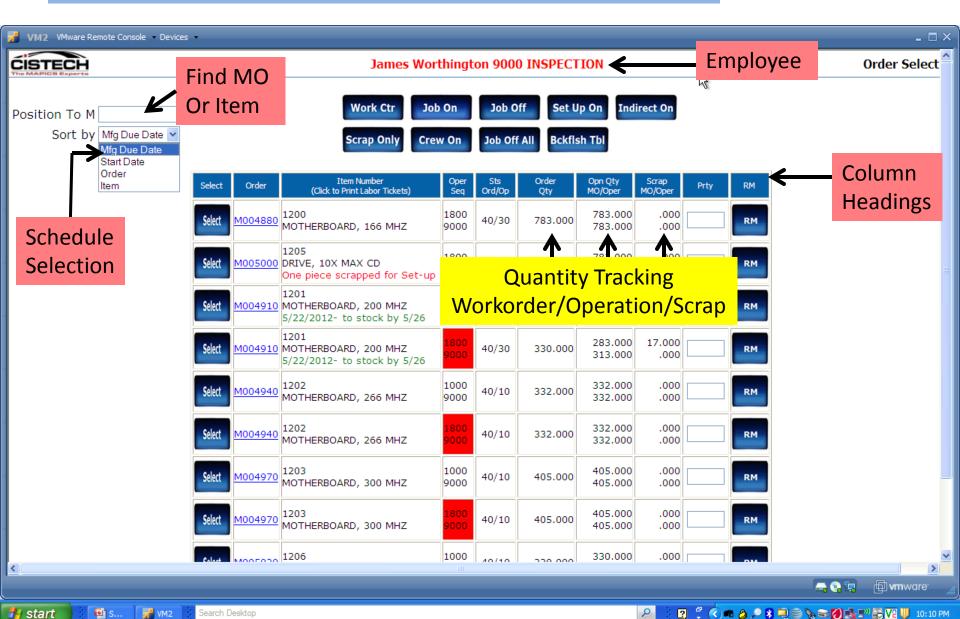

#### **Workcenter Schedule**

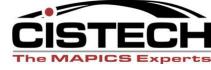

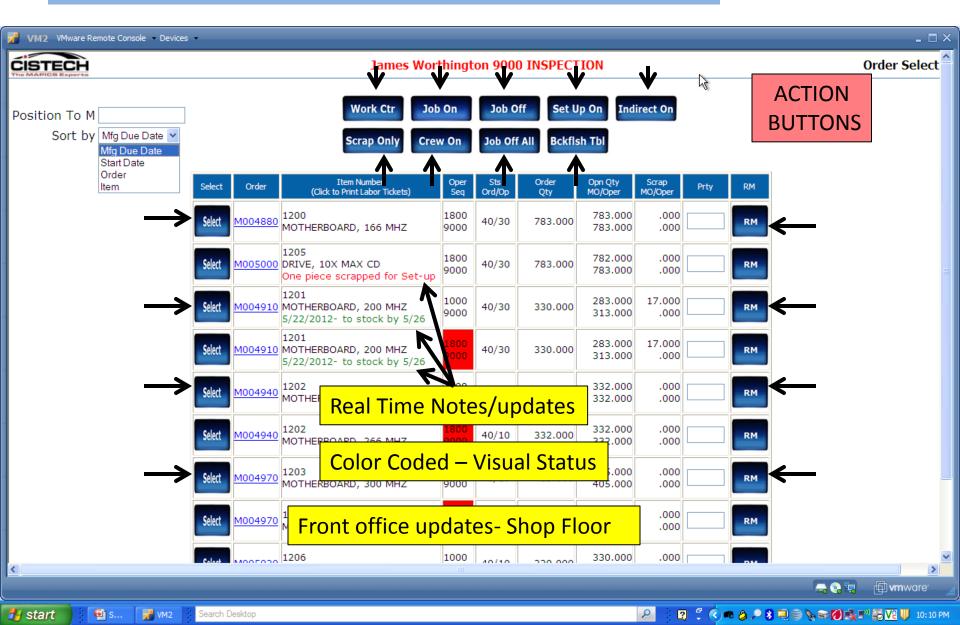

## Workcenter Schedule - Hyperlinks and Drill Down

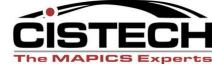

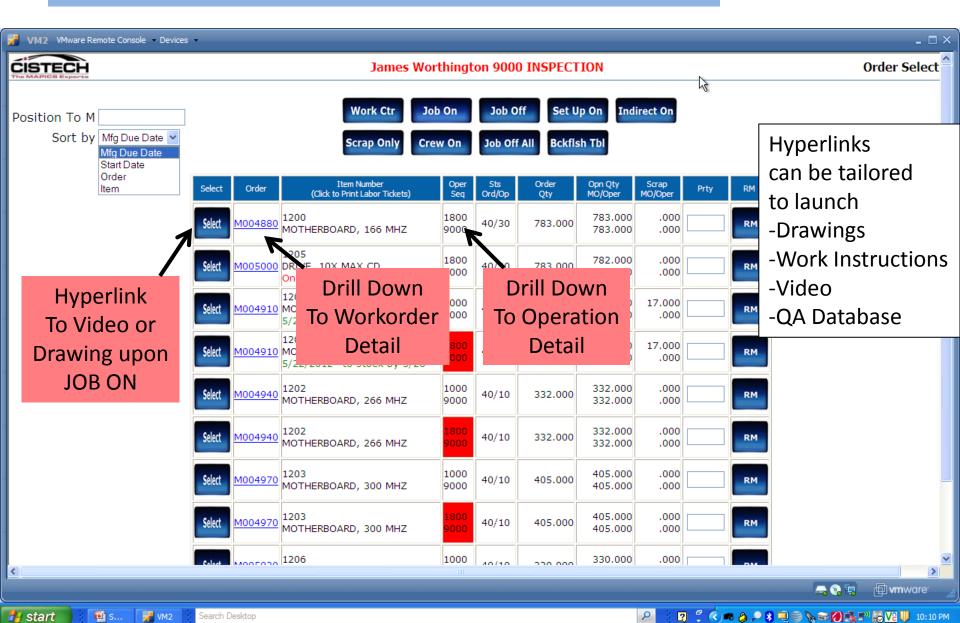

## Colors for Visual Factory/Planning

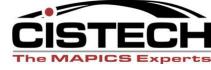

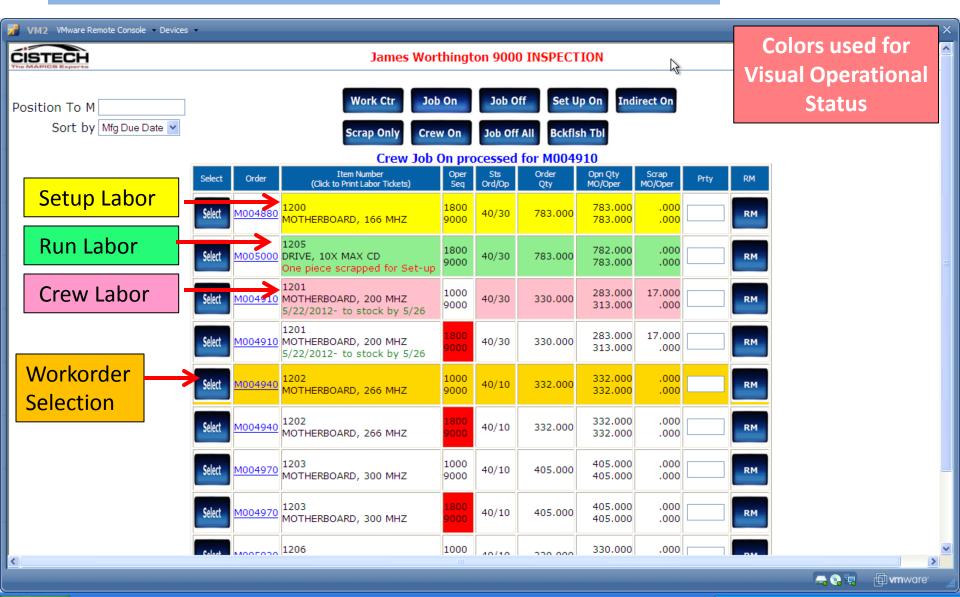

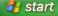

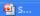

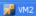

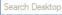

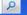

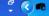

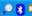

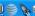

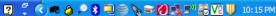

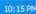

## Visual Warning/ Priority Setting

Search Desktop

🎳 start

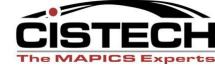

😰 💆 🔇 🚜 👌 🍣 🦙 😭 🖁 🔽 6:35 PM

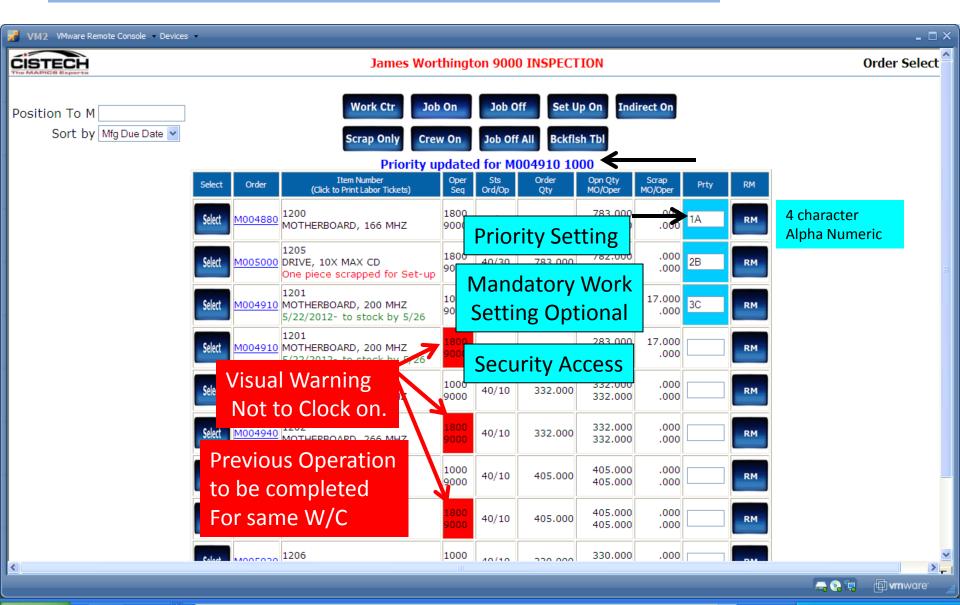

#### Workorder JOB ON

🎳 start

Search Desktop

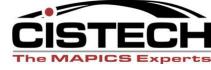

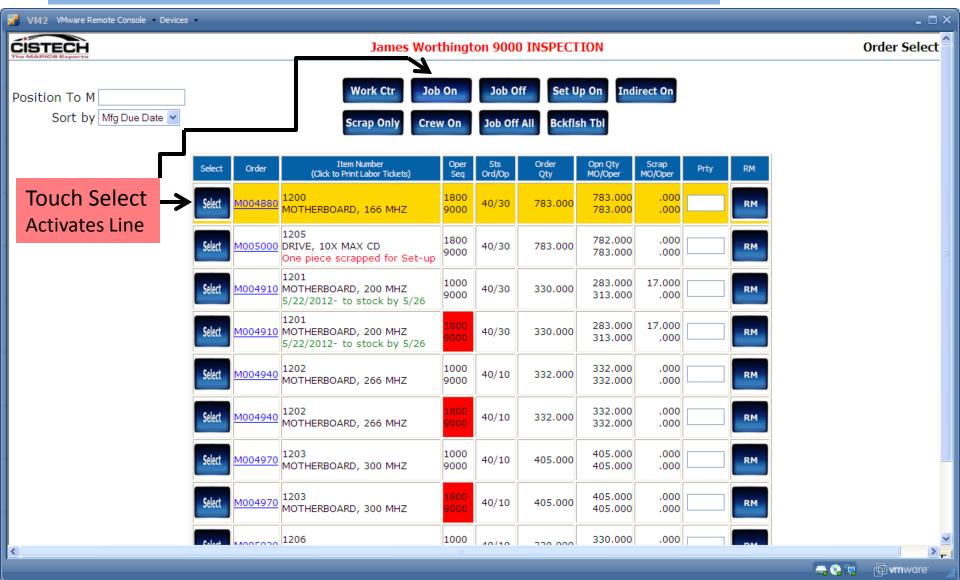

#### Workorder JOB ON

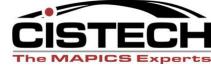

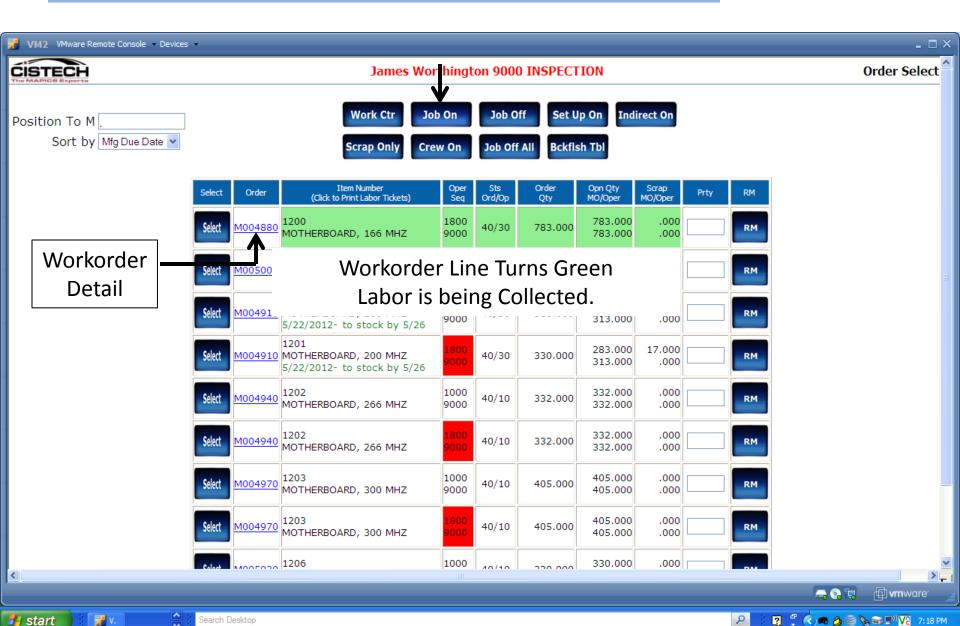

Detail workorder information screen, Header, Drawing link, Routing, Labor Transactions, Receipts to stock, BOM, Item Availability, and Color Coded Comments.

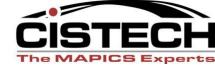

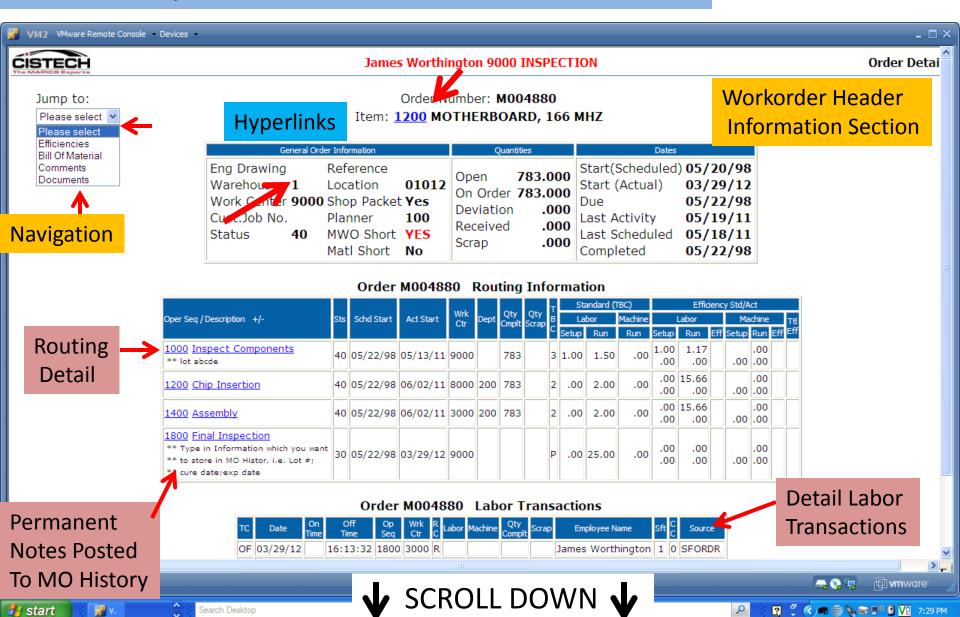

## Routing and Labor Transactions (Continued)

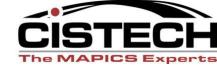

# Pieces completed at operation

#### Order M236630 Routing Information

|                        |     |            |           |      | a. a. |         | ΙτL          |   | andard ( | TBC)   | C)      |       |                  | Efficiency Std/Act |            |     |        |
|------------------------|-----|------------|-----------|------|-------|---------|--------------|---|----------|--------|---------|-------|------------------|--------------------|------------|-----|--------|
| Oper Seq / Description | Sts | Schd Start | Act Start | Wrk  | Dept  | Qty     | Qty<br>Scran | В | La       | abor   | Machine |       | Labor            |                    | Machine    | e   | Ttl    |
|                        |     |            |           | Ct.  |       | Cilipic | остар        | С | Setup    | Run    | Run     | Setup | Run              | Eff                | Setup Run  | Eff | Eff    |
| 0010 PACK              | 30  | 03/01/11   | 03/15/11  | HT50 | 140   | 3,905   |              | 4 | .00      | 496.09 | .00     |       | 193.72<br>181.83 | 106.54             | .00<br>.00 |     | 106.54 |

### **Labor Detail**

#### Order M236630 Labor Transactions

| TC | Date            | On<br>Time | Off<br>Time | Op<br>Seq | Wrk<br>Ctr    | R<br>C | Labor  | Machine | Qty<br>Complt | Scrap | Employee Name          |           |    | nd Effic |       |
|----|-----------------|------------|-------------|-----------|---------------|--------|--------|---------|---------------|-------|------------------------|-----------|----|----------|-------|
| OF | 08/05/11        | 10:00:00   | 12:00:00    | 0010      | HT50          | R      |        |         | 100           |       | Franklin Caraballo     | (         | וג | iu Eiiic | lency |
| OF | 04/18/11        | 7:05:36    | 7:44:48     | 0010      | HT50          | R      | .91    |         |               |       | Jules Chu              | 1         | 0  | SFJOFF   |       |
| OF | 04/18/11        | 6:54:59    | 7:44:46     | 0010      | HT50          | R      | 1.08   |         |               |       | Rafael Antonio Vasquez | 1         | 0  | SFSTAT   |       |
| OF | 04/18/11        | 6:55:03    | 7:44:46     | 0010      | HT50          | R      | 1.08   |         |               |       | Ingrid B. Fernandez    | 1         | 0  | SFSTAT   |       |
| OF | 04/18/11        | 6:55:41    | 6:55:56     | 0010      | HT50          | R      |        |         | 815           |       | Jules Chu              | 1         | 0  | SFJOFF   |       |
| OF | 04/18/11        | 6.23.34    | 6.24.33     | 0010      | HT50          | R      | იշ     |         |               |       | Rafael Antonio Vasquez | 1         | Λ  | SFSTAT   |       |
| OF | 04/18/ <b>R</b> | un SEL     | ECT and     | da k      | IT in         | P      | MC to  | o PRO   | CESS          | UP    | DATED LABOR DE         | <b>T/</b> | ۱  | L STAT   |       |
| OF | 03/31/11        | 9:14:10    | 10:23:39    | υυτυ      | нтэи          | K      | 0.3/   |         |               |       | Patricia Duarte Kivera | 1         | U  | SrSTAT   |       |
| OF | 03/31/11        | 9:14:10    | 16:23:39    | 0010      | HT50          | R      | 6.37   |         |               |       | Omar Ponce             | 1         | 0  | SFSTAT   |       |
| OF | 03/31/11        | 9:14:10    | 16:23:39    | 0010      | HT50          | R      | 6.37   |         |               |       | Maria E. Pena          | 1         | 0  | SFSTAT   |       |
| S  | now All         |            |             |           |               |        |        |         |               |       |                        |           |    |          |       |
| То | tal             |            |             |           | $\rightarrow$ | •      | 181.83 |         |               |       |                        |           |    |          |       |

Order M236630 Receipts to Stock

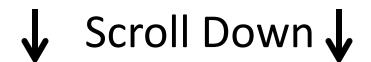

one

## Receipts to stock and Workorder Efficiency (Continued)

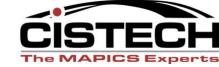

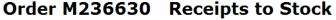

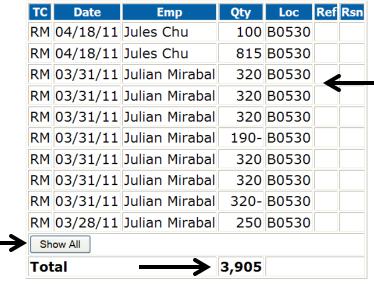

Tracking detail of all Receipt to Stock Transactions For the workorder

√a - € 140%

Summary of Workorder Efficiency

Order M236630 Order Efficiencies

|   | Otv Received |        | Labor  |        |     | achi |     | Total  |  |
|---|--------------|--------|--------|--------|-----|------|-----|--------|--|
| 4 | Qty Received | Std    | Act    | Eff    | Std | Act  | Eff | IULAI  |  |
|   | 3,905.000    | 193.72 | 181.83 | 106.54 |     |      |     | 106.54 |  |

#### Order M236630 Bill of Materials

| Component/Item Description | Whs Qty Per | Qty Req   | Issued    | Scrap F/S   |
|----------------------------|-------------|-----------|-----------|-------------|
| CS0020 HT50/HTX50 CLAM     | 1 1.000     | 5,805.000 | 3,905.000 | .000 C      |
| DNCL CENCODMATIC LAREL     | 1 1 000     | 5 805 000 | 3 005 000 | 000 C       |
|                            |             |           |           | My Computer |

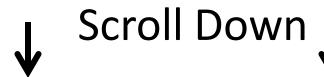

## Workorder BOM and Link to Inventory Status (Continued)

**Component/Item Description** 

CS0020 HT50/HTX50 CLAM

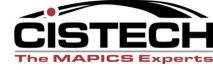

**Item Detail** 

#### Workorder BOM detail

#### Order M236630 Bill of Materials

Whs Qty Per

Shortage –Out of Stock

Scrap F/S

,905.000 .000 C

|                   | DN2112HT HT50                        |   | Jo    | hn Grindley |            |      |   |
|-------------------|--------------------------------------|---|-------|-------------|------------|------|---|
|                   | DN2109PL HT50 DRIVER I EVER PLO      | 1 |       | 11 610 000  | 7 810 000  | იიი  | C |
| status            | DN2107PL HT50 KNIFE LEVER PLO        | 1 | 5.000 | 29,025.000  | 19,525.000 | .000 | С |
| status            | DN2104A HT50 MAGAZINE ASSEMBLY       | 1 | 1.000 | 5,805.000   | 3,905.000  | .000 | С |
| o inventory       | DN2103FPL HT50 TOP COVER FORMED PL   | 1 | 1.000 | 5,805.000   | 3,905.000  | .000 | С |
| lyperlink         | DN2102PL HT50 INSIDE FRONT COVER PL  | 1 | 1.000 | 5,805.000   | 3,905.000  | .000 | С |
| $\longrightarrow$ | DN2101PL HT50 OUTSIDE FRONT COVER PL | 1 | 1.000 | 5,805.000   | 3,905.000  | .000 | С |
|                   | DN2100PL HT50 MAIN FRAME PL          | 1 | 1.000 | 5,805.000   | 3,905.000  | .000 | С |
|                   | DNSL SENSORMATIC LABEL               | 1 | 1.000 | 5,805.00    | 3,905.000  | .000 | С |

DN2113 HT50 UPI DN2114 HT50 LO' **DN2115 HT50 HA** 

**DN2116PL HT50 E** 

**DN2118HT HT50 DN2124 HT50 SPI** 

DN2125PL HT50 E

**DN2126HT HT50** 

Item Number: HT50DS HT50 DISPLAY PAK **SENSORMATIC** 

**Qty Req** 

1 1.000 5,805.000

| Item           | HT50DS     | HT50 D-PLAYPAKSENSORMATIC | Site            | NJ                | Unit of Measure    | EA  |
|----------------|------------|---------------------------|-----------------|-------------------|--------------------|-----|
| Additional Da  |            |                           | Revision        |                   | Low Level          |     |
| Additional De  | scriptions |                           | Effective Dates | 01/01/40 12/31/30 | Inventory          | Yes |
| Item Class     | AI02       | HT50 SERIES               | Drawing Number  | AAJKLD12345       | Inspect on Receipt | No  |
| Primary Vendor | ARROW      | Vendor Name Here          | Item Type       | 1 - Assembly      | Batch Lot Control  | No  |
| Commodity Code |            |                           | Value Class     | A                 | QC Control         | No  |
| Buyer          | 12345      | Buyer Name                | Weight          | 2.330             | Shelf Life Days    |     |

|     |           | Qu                  | antities  |           |         |              |                       |            |  |
|-----|-----------|---------------------|-----------|-----------|---------|--------------|-----------------------|------------|--|
| Whs | On Hand   | Allocated           | On O      | Location  | Planner | Planner Name | Floor Stock           |            |  |
|     | On Hand   | Production Purchase |           |           |         |              |                       |            |  |
| 1   | 845.000   | .000                | 4,170.000 | .000      | B0530   | 25300        | HT50/HT50X ASSEMBLIES | Controlled |  |
| 1T  | 1,890.000 | .000                | .000      | .000      |         | 25300        | HT50/HT50X ASSEMBLIES | Controlled |  |
| 2   | 3,370.000 | .000                | .000      | 4,800.000 | B0540   | 2            | LIBERTY NC            |            |  |
| 3   | 10.000    | .000                | .000      | 10.000    | B0540   | 3            | LIBERTY WC            |            |  |
| 8   | 2,448,000 | .000                | .000      | .000      |         | 8            | ARROW CA              | Controlled |  |

Item HT50DS HT50 DISPLAY PAK SENSORMATIC Warehouses

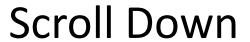

## Workorder BOM (cont) and Comments (Continued)

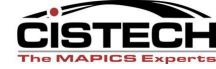

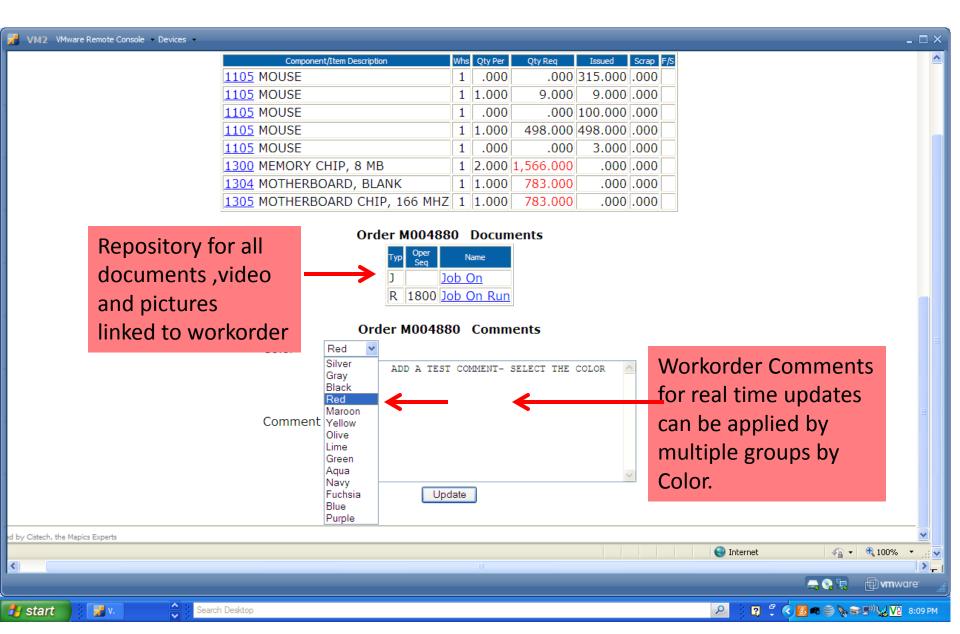

#### Workorder JOB ON

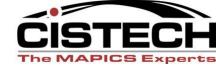

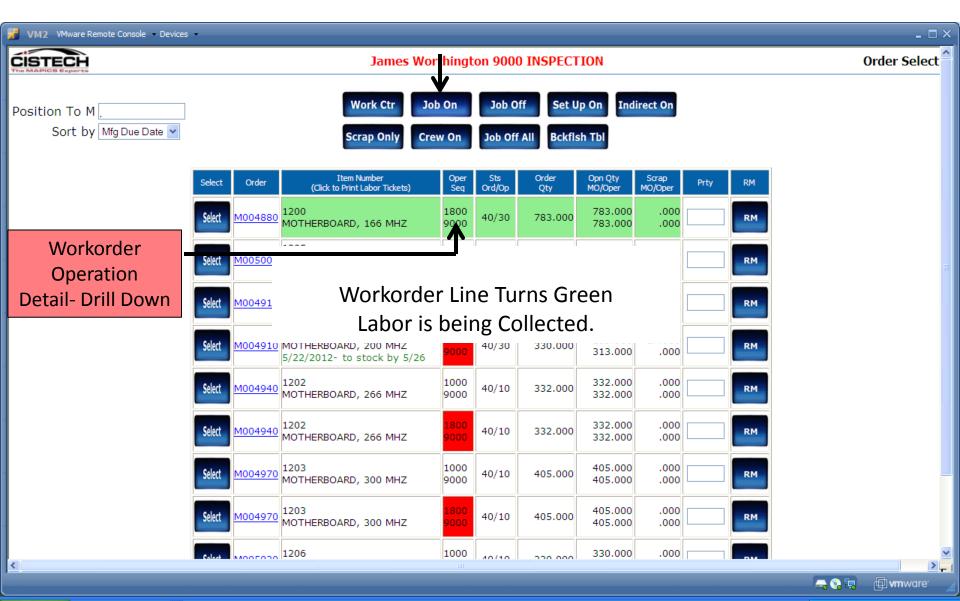

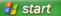

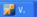

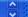

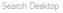

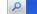

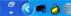

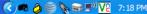

## Can display by Department assignment

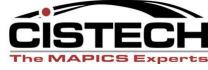

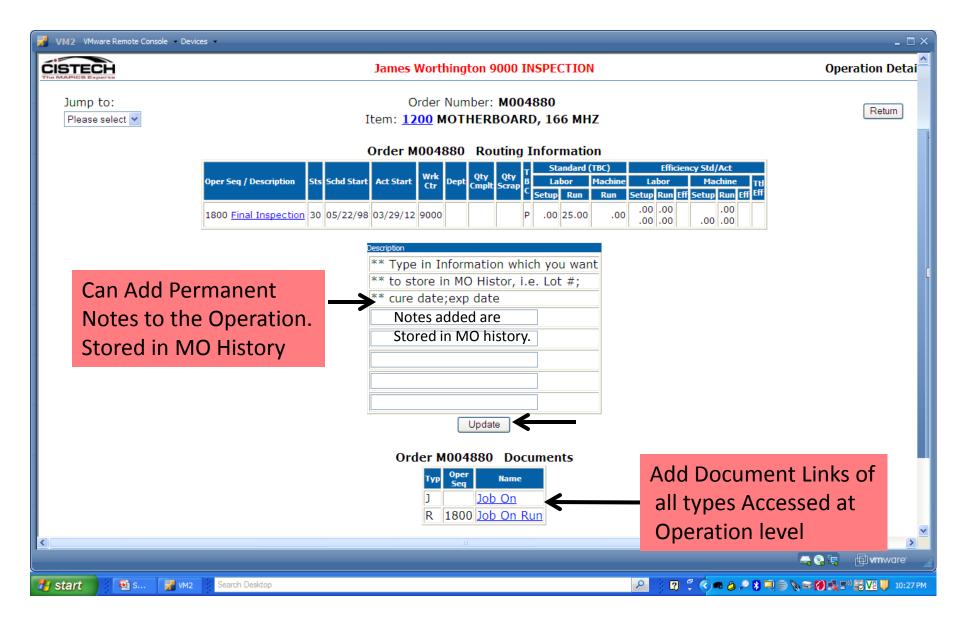

#### Workorder JOB OFF

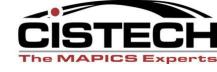

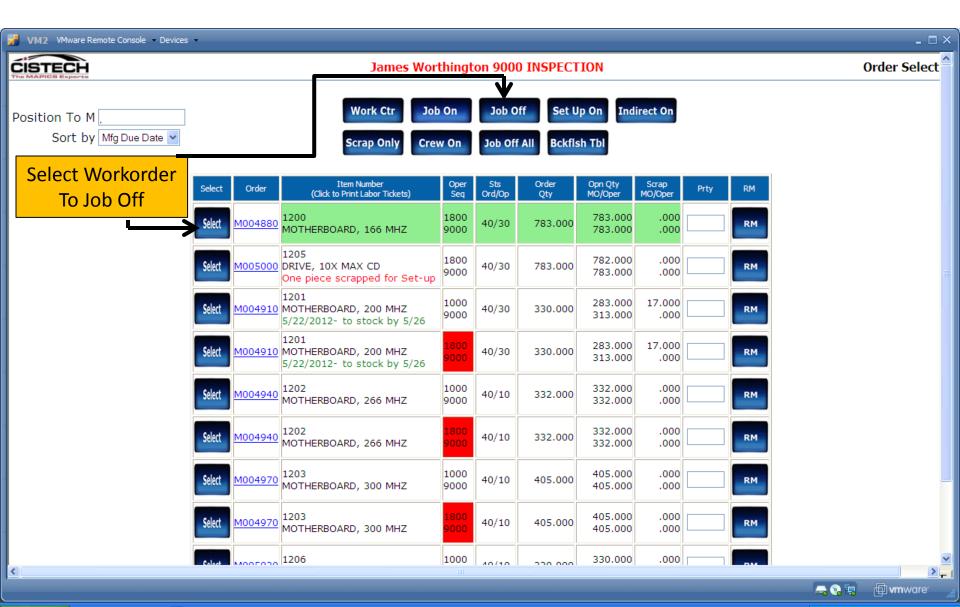

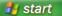

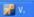

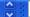

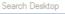

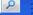

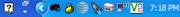

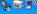

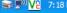

# JOB OFF Detail Screen – Employee records pieces completed at the Operation (Secondary Screen)

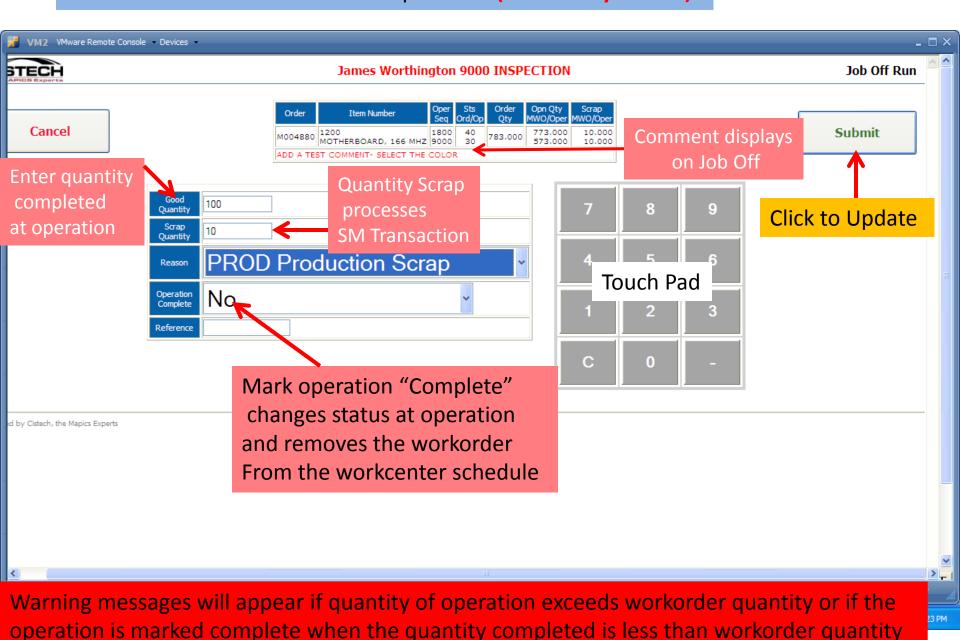

#### Workorder Crew ON

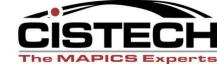

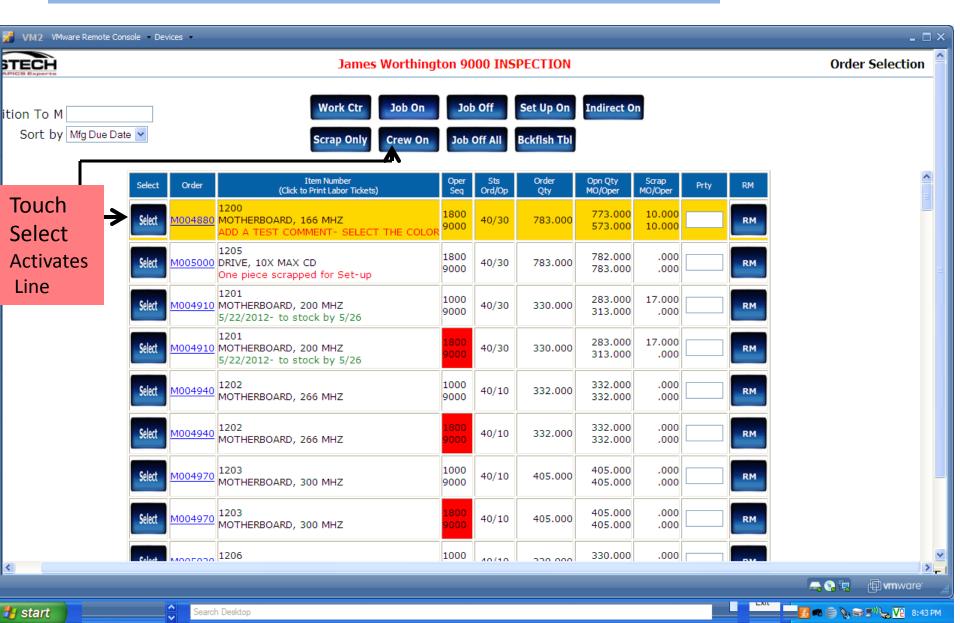

### Workorder Crew ON

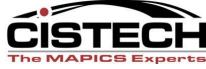

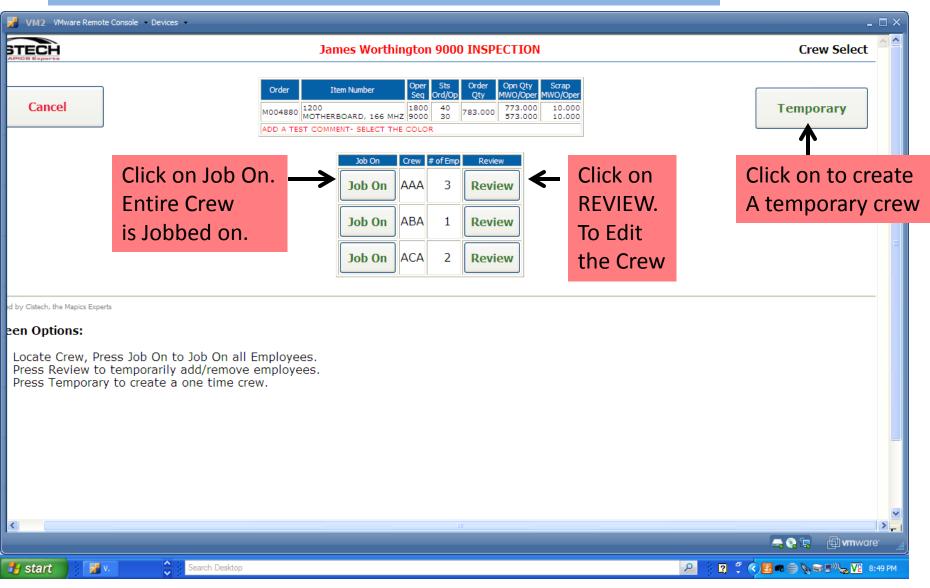

## Workorder Crew ON - Temporary Crew

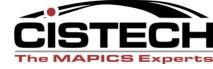

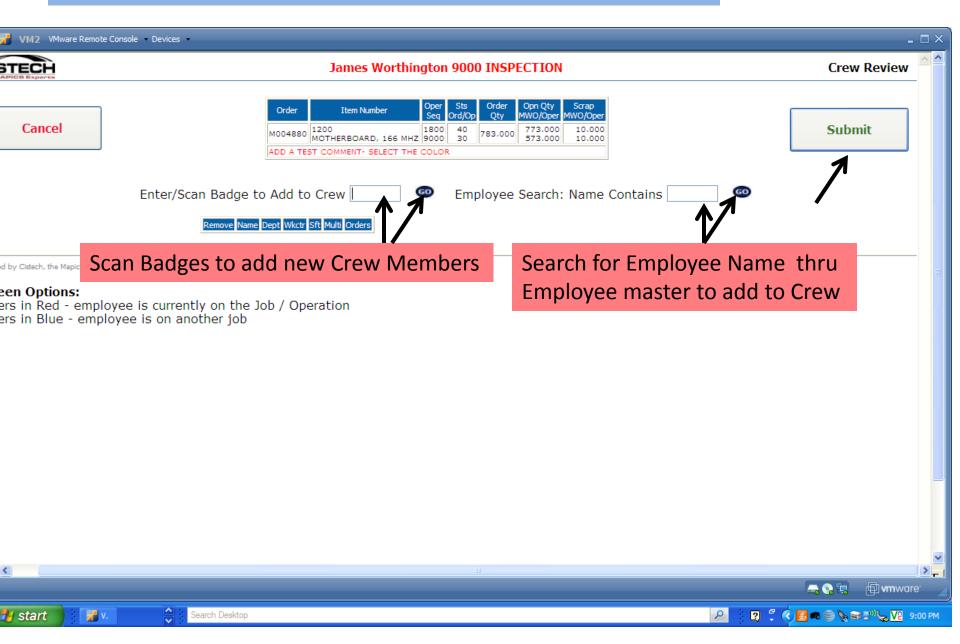

## Workorder Crew ON – Change Existing Crew

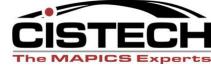

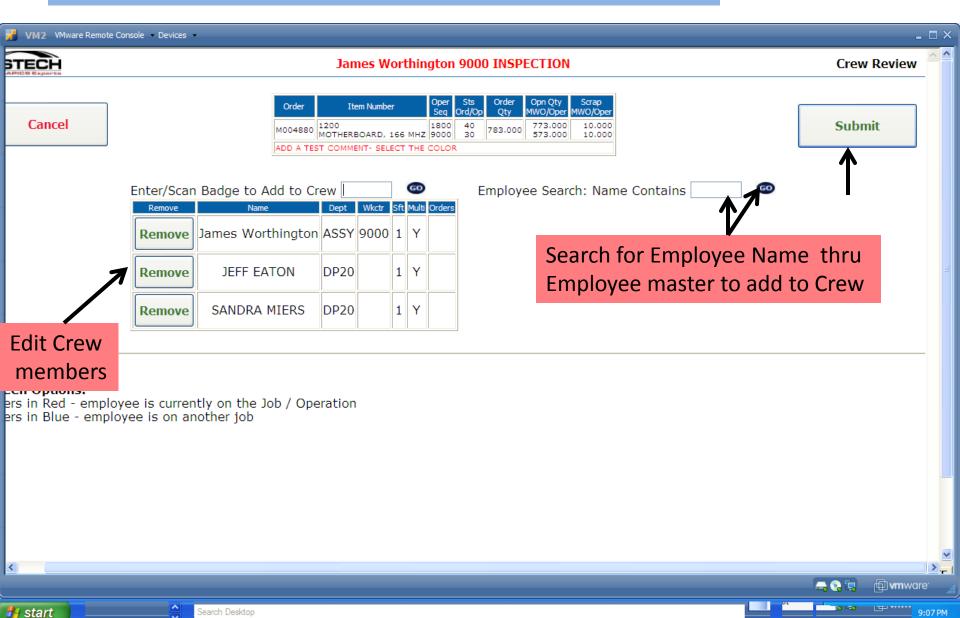

## Workorder Crew Off-Job Off All Select Workorder – Click on Job Off All

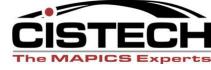

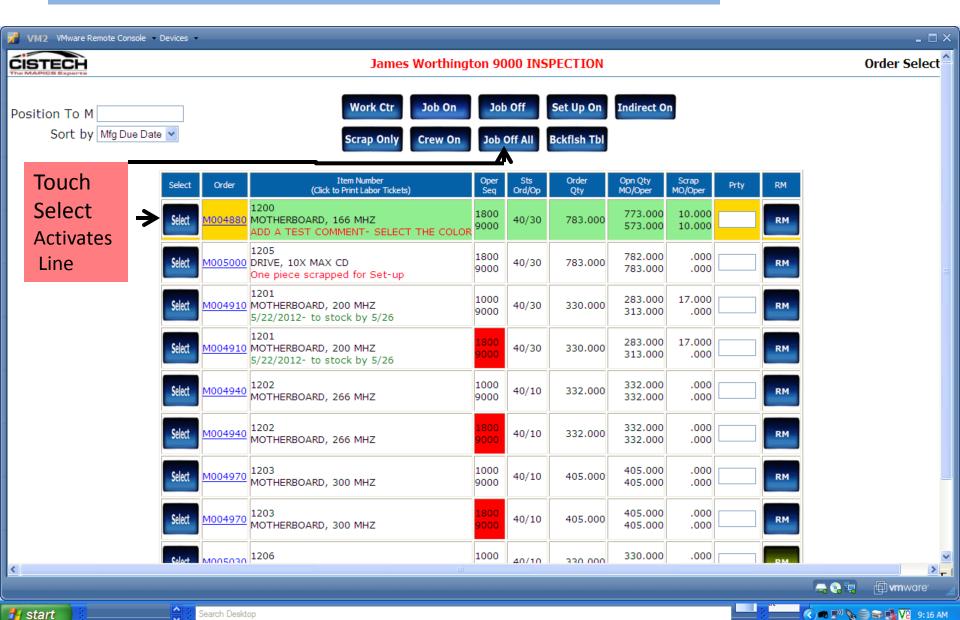

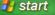

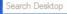

#### JOB OFF "ALL" Detail Screen (CREW OFF)

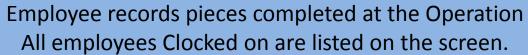

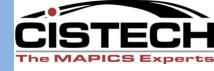

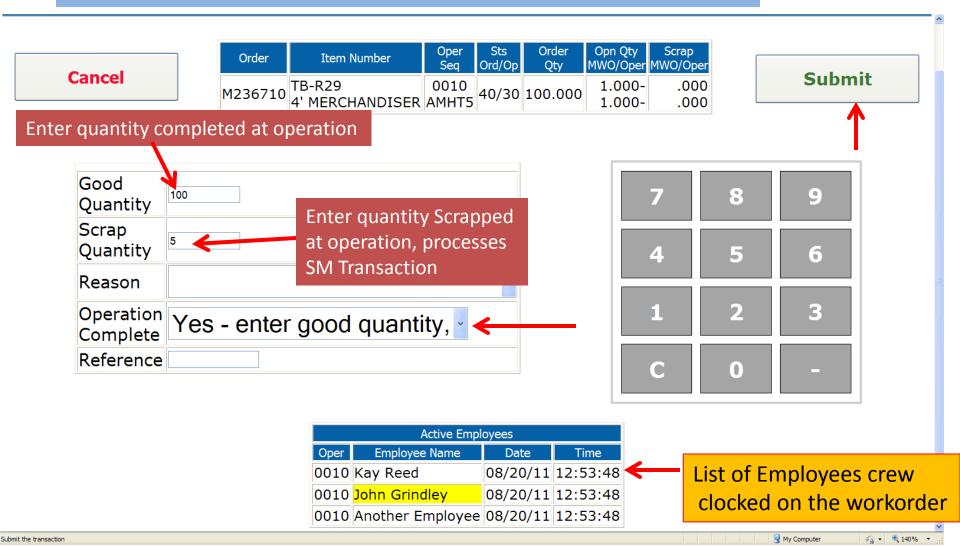

## Primary Screen to access all information — Activate Backflush Table

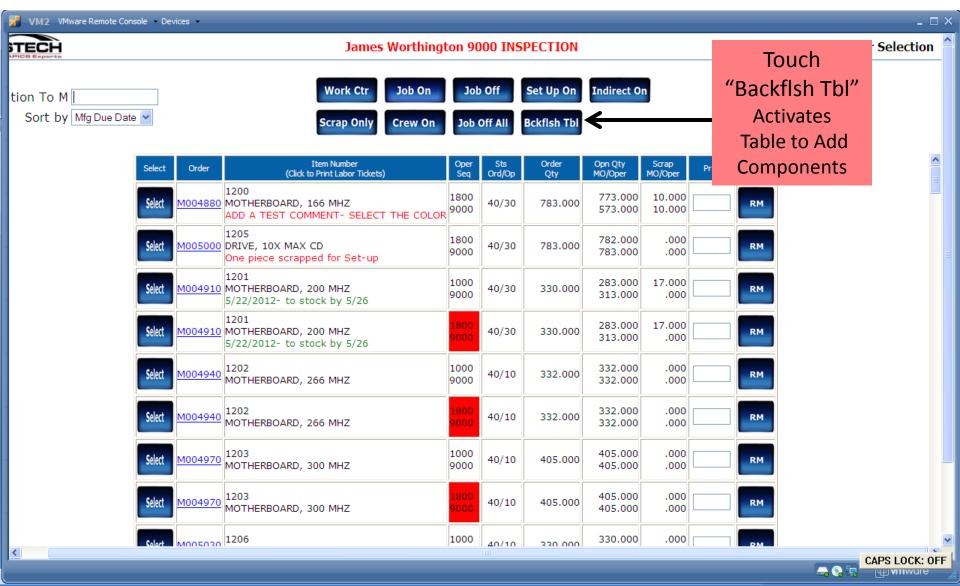

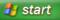

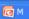

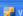

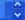

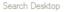

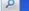

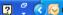

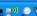

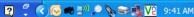

# Add items to Backflush Table – Assign Component Item to a workcenter/ option to add End Item

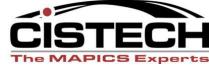

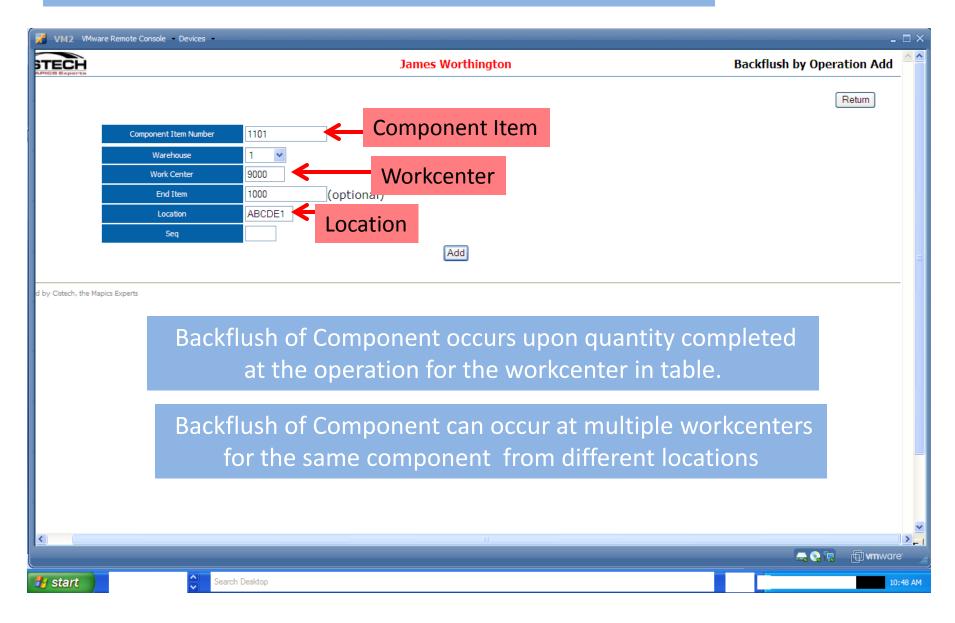

# Workorder Scrap ONLY Transaction Select Workorder – Must be Jobbed ON

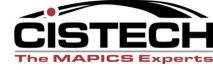

) 🥷 🛒 🦙 🈂 🔂 🛂 9:16 AM

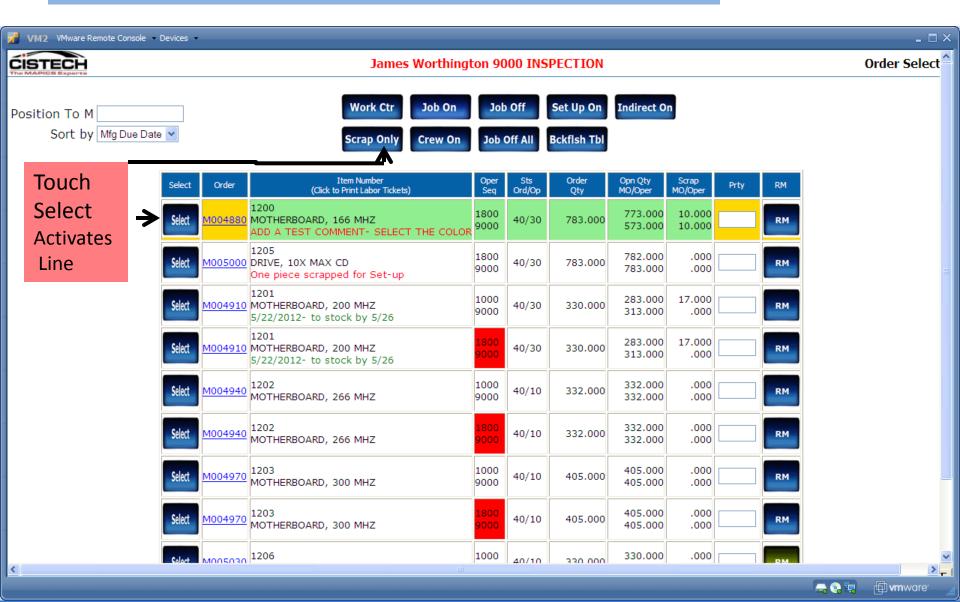

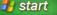

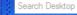

# Workorder Scrap ONLY Transaction Select Workorder – Must be Jobbed ON – SM Transaction

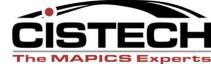

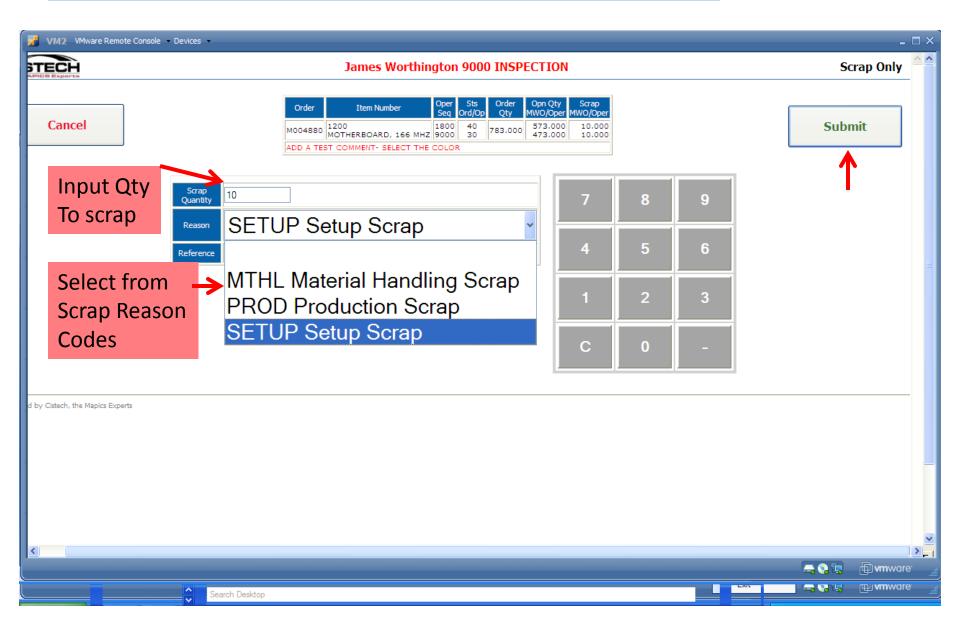

## Primary Screen to access all information - Receipt to Stock Transaction

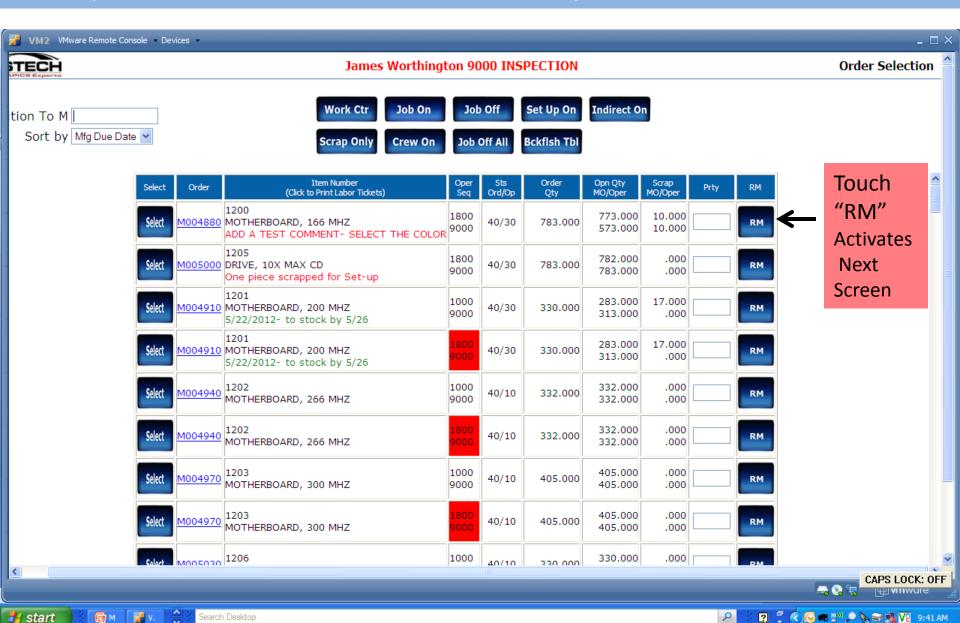

#### Workorder RM Transaction – Duel JOB OFF

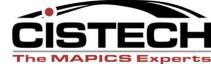

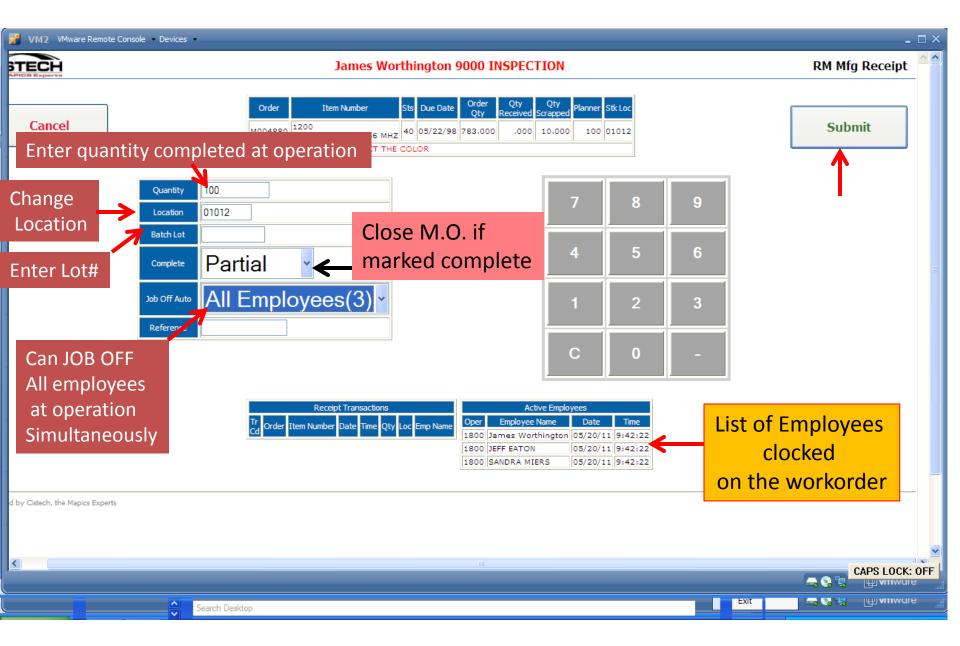

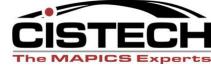

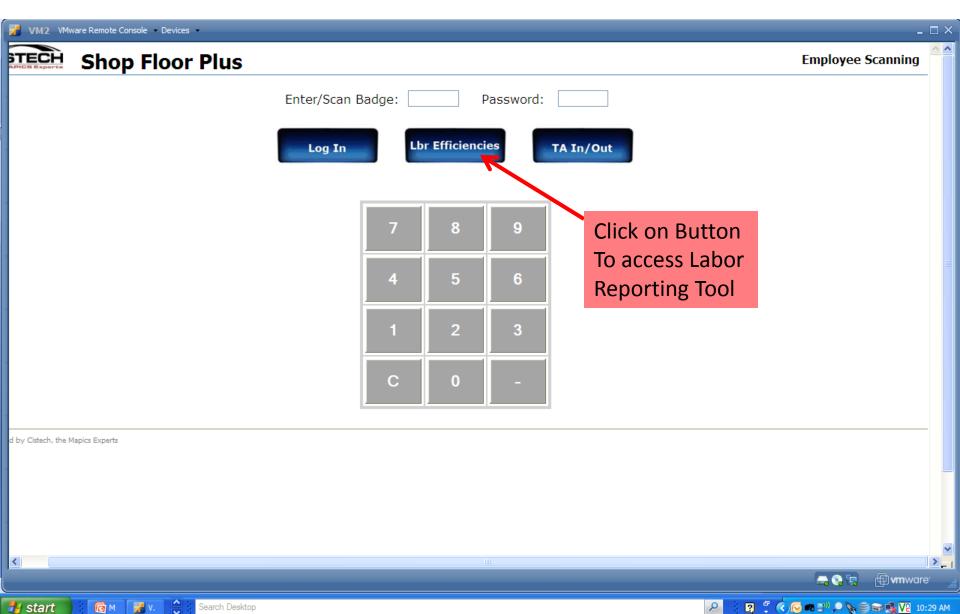

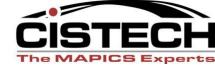

**John Grindley** 

Labor Efficiencies

#### LABOR EFFICIENCIES

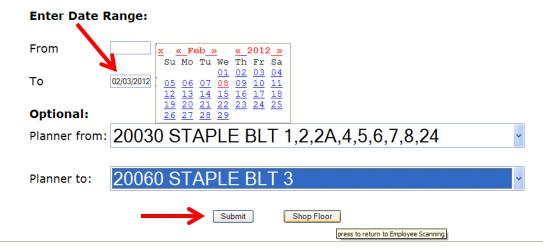

Powered by Cistech, the Mapics Experts

Selection Screen – User Inputs the Date Range and a Summary Of the Actual Hours and Efficiencies are displayed.

Selection Screen – Selections Customized By Planner, Workcenter, Department

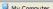

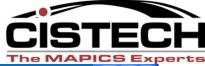

| <u>F</u> ile <u>E</u> dit <u>V</u> iew F <u>a</u> vorites <u>T</u> ools <u>H</u> elp |                                               |           |                           | <b>₽</b>      |
|--------------------------------------------------------------------------------------|-----------------------------------------------|-----------|---------------------------|---------------|
| Back Forward Stop Refresh                                                            | Address Address http://inet/cgi-bin/Intranet/ | iWeb/Prog | rams/Effic/XEffSel/Report | <b>▼ ⊝</b> Go |
|                                                                                      | Labor Efficien                                | cies      |                           | ^             |
| View:                                                                                | Department                                    |           |                           |               |
| Company (From):                                                                      | <b>Y</b>                                      | To:       | <b>Y</b>                  |               |
| Date:                                                                                | 010110                                        | To:       | 011510                    |               |
| Major BU:                                                                            |                                               |           |                           |               |
| Minor BU:                                                                            |                                               |           |                           |               |
| Department #:                                                                        |                                               | To:       |                           |               |
| Work Center:                                                                         |                                               |           |                           |               |
| Work Order:                                                                          |                                               |           |                           |               |
| Operation:                                                                           |                                               | To:       |                           |               |
| Shift:                                                                               |                                               | To:       |                           |               |
| Employee #:                                                                          |                                               |           |                           |               |
| Item Number:                                                                         |                                               |           |                           |               |
| Setup/Run/Indirect:                                                                  | All                                           |           |                           |               |
| Items with standards o                                                               | only? All                                     |           |                           |               |
|                                                                                      | Display                                       |           |                           | <b>Y</b>      |
|                                                                                      |                                               |           |                           |               |

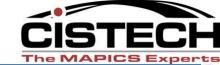

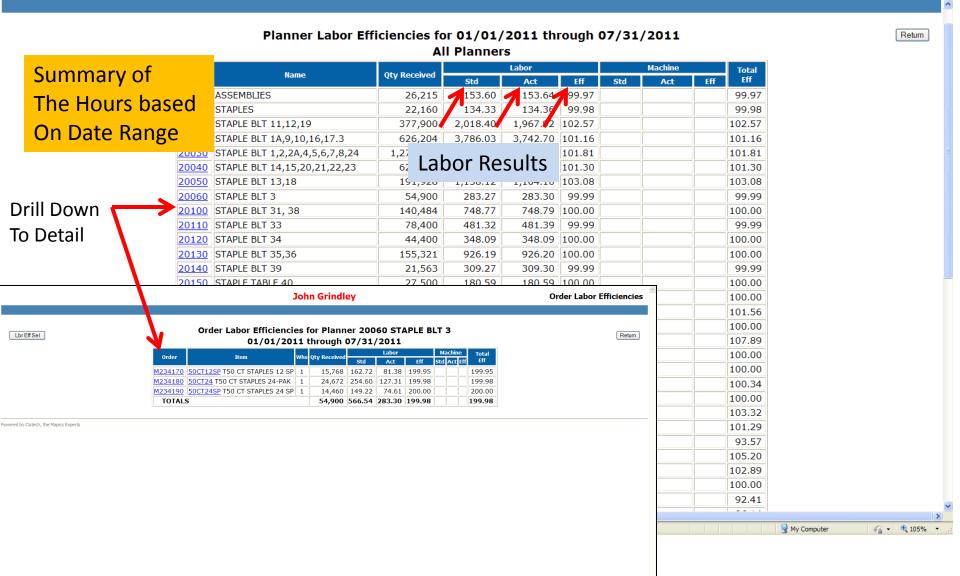

My Computer

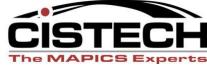

- Web Based Shop Floor Data Collection System
- Shop Floor Scheduling /Execution System
- Paperless MFG System
- Labor Tracking Tool Based on Input